# SHELL SCRIPT BASIC

UNIX Programming 2014 Fall by Euiseong Seo

# Shell Script

 $\Box$  Interactive shell sequentially executes a series of commands

- $\square$  Some tasks are repetitive and automatable
	- **□** They are what programs are for
- $\Box$  Shell script is a set of shell commands and directives
	- **□** Similar to programs
	- **□** To be executed sequentially, and sometimes repeatedly

# A Simple Shell Script

#!/bin/bash echo "Hello, World!"

# **Another Example**

```
\Box Logout when a specific file does not exist
   \Box#!/bin/bash
     if test ! -f $FILE
     then
       if test "$WARN" = "yes"then
       echo "$FILE does not exist"
       logout
       \mathsf{f}f<sub>0</sub>
```
## **Editors**

 $\Box$  UNIX provides huge number of editor options  $\Box$  cat ¤ ed

- $\Box$  Line editors are too primitive
- □ Screen (or visual) editors and GUI editors are being popularly used

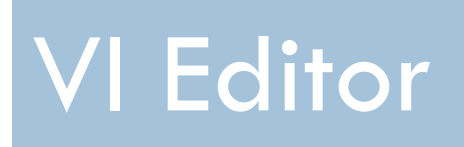

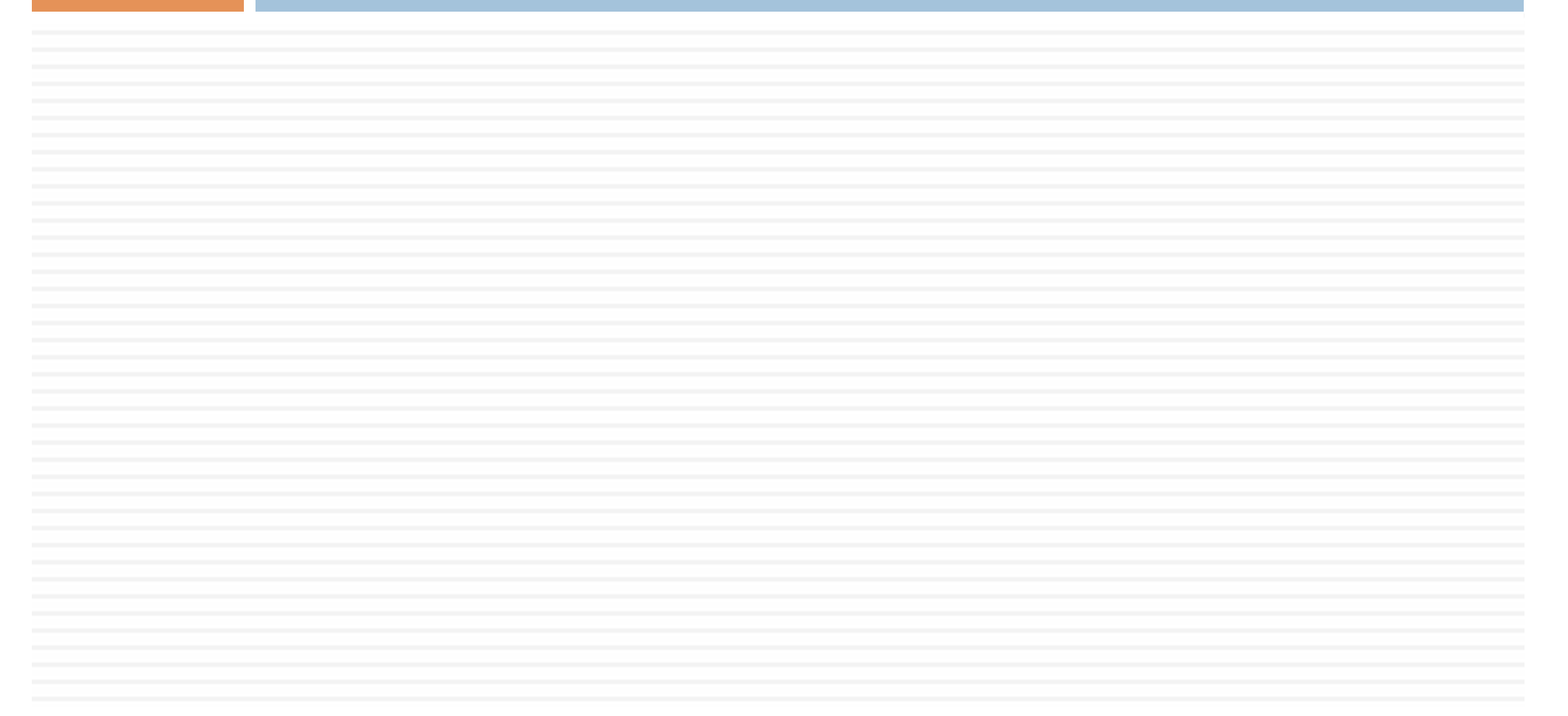

# What is VI

- □ Installed on most UNIX systems
- $\Box$  De-facto standard editor for CLI
	- **E** Also defined by POSIX
- □ Originally written by Bill Joy in 1976
- $\Box$  VI derivatives
	- Vim(proved)
		- Syntax highlighting, mouse support and many other new features
	- ¤ Elvis
	- ¤ nvi
	- ¤ vile
	- ¤ busybox
		- n A set of standard Linux utilities in a single executable
		- **n** Including a tiny VI clone
		- **n** Being used for embedded systems

# Modes of Operation

#### $\Box$  Insertion mode

- What you input will be put into the current file
- □ Command mode
	- You can input commands to manipulate the current file or move cursor
	- **E** Default mode
- $\Box$  Mode switch
	- **<u>n</u>** Insertion to command
		- **n** Esc key
	- **E** Command to insertion
		- $\blacksquare$  'a', 'i' and 'o'

### Cursor Move

 $\Box$  Basic move

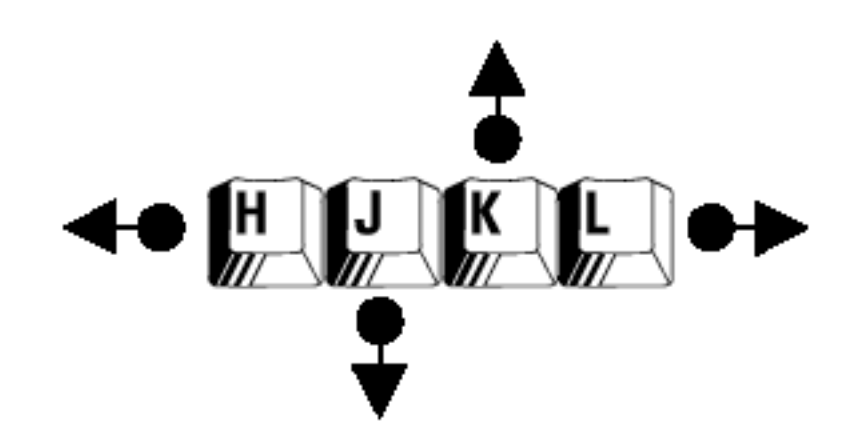

- $\Box$  '\$' end of the current line
- $\Box$  '0' beginng of the current line
- $\Box$  ':30' 30<sup>th</sup> line from the current line

### Deletion

- $\Box$  'x' delete only the current character
- $\Box$  'dd' delete the current line
- $\Box$  'D' delete to the end of line
- $\Box$  'd10' delete 10 lines from the current line
- $\Box$  'p' past the deleted lines after the current line

# **Copy and Paste**

- □ Yanking
	- **D** Copying in VI
- $\Box$  'yy' yank a single line
- $\Box$  'y10' yang the following 10 lines including the current line
- $\Box$  'p' past the yanked lines

# Save and Quit

- $\Box$  ':w' save the current file  $\Box$  ':q' – quit vi □ ':wq' – save and quit
	-

# Search and Replace

- $\Box$  '/[pattern]' search forward for the pattern
- $\Box$  '?[pattern]' search backward for the pattern
- $\Box$  'n' search for the next instance of a string
- $\Box$  :%s/foo/bar/g' find each occurrence of 'foo' in all lines, and replace them with 'bar'
- $\Box$  ':s/foo/bar/g' find each occurrence of 'foo' in the current line, and replace them with 'bar'

# Shell Script Syntax

# Shebang Statement

- $\Box$  Every shell script begins with a shebang statement
- $\Box$  Declaration of the interpreter to interpret the script
- □ Format
	- **□**#!<interpreter path>
	- $\Box$  #!/bin/bash
	- ¤ #!/usr/bin/perl
	- #!/usr/bin/python
- $\square$  Script must be executable to be interpreted **□** chmod a+x scriptname

# Input and Output

**E** echo and printf

echo is crude but easy

**O** If you want formatting, use printf

MacBook-Air:Temp euiseong\$ echo "\taaa\tbbb\tccc" \taaa\tbbb\tccc MacBook-Air:Temp euiseong\$ printf "\taaa\tbbb\tccc" bbb cccMacBook-Air:Temp euiseong\$ aaa MacBook-Air:Temp euiseong\$ printf "\taaa\tbbb\tccc\n" bbb aaa CCC MacBook-Air:Temp euiseong\$

#### Input and Output Some systems have OS-level **echo** and **printf** commands, usually in **/bin** and **/usr/bin**, respectively. Although the commands and the shell built-ins are similar,

#### □ read command to prompt for input adhere to **bash**'s syntax or call the external **printf** with a full pathname.

they may diverge subtly in their specifics, especially in the case of **printf**. Either

#!/bin/bash

```
echo -n "Enter your name: " 
read user_name
if [ -n "$user_name" ]; then 
    echo "Hello $user_name!" 
    exit 0
```
else

```
echo "You did not tell me your name!" 
exit 1
```
fi

# Command Line Arguments

- $\Box$  \$0 the name of the script
- $\Box$  \$1 the first argument
- $\Box$  \$2 the second argument
- $\Box$  \$# the number of arguments excluding \$0
- $\Box$  \$\* all arguments excluding \$0

#### Command Line Arguments d line Arguments and displays the arguments are in  $m = 1$  message and  $\alpha$  return control the script checks the script checks the script checks the script checks the script checks the script checks the script checks the script checks the script checks the script checks th

#!/bin/bash

```
function show usage {
    echo "Usage: $0 source_dir dest_dir" 
    exit 1
}
# Main program starts here
if [ $# -ne 2 ]; then 
    show_usage
else # There are two arguments 
    if [ -d $1 ]; then
         source dir=$1
    else
         echo 'Invalid source directory' 
         show_usage
    fi 
    if [ -d $2 ]; then
         dest_dir=$2
    else 
         echo 'Invalid destination directory' 
         show_usage
    fi 
fi
printf "Source directory is ${source_dir}\n" 
printf "Destination directory is ${dest_dir}\n"
```
return code, it will know that this script failed to execute correctly.

### Functions

□ function *function\_name* { }

□ Function arguments

- $\blacksquare$  \$0 the script name  $\frac{1}{\sqrt{2}}$  remains the script. Hence
- **□ \$1** the first function argument  $\blacksquare$  we me mortuus robustion example a bit more robust, we could make the show we could make the show we conclude the showlusare robust make the showlusare response of the showlusare response of the showlusare response o
- $\Box$  \$# the number of function arguments code to be returned for each different type of failure. The next code except shows the next code excerpt shows

#### □ Revised version

```
function show_usage { 
    echo "Usage: $0 source_dir dest_dir" 
    if \lceil $# -eq 0 ]; then
         exit 99 # Exit with arbitrary nonzero return code 
    else
         exit $1
    fi
}
```
# Variable and Scope

#### $\Box$  Variables are global within a script

#### □ Functions can create their own local variables

#### $\blacksquare$  With a local declaration

#!/bin/bash

```
function localizer { 
     echo "==> In function localizer, a starts as '$a'" 
    local a 
     echo "==> After local declaration, a is '$a'" 
     a="localizer version" 
     echo "==> Leaving localizer, a is '$a'"
}
a="test" 
echo "Before calling localizer, a is '$a'" 
localizer 
echo "After calling localizer, a is '$a'"
```
□ Syntax Fif [ condition ] ; then statement1  $\bullet\bullet\bullet$  $f<sub>0</sub>$ If [ condition ] ; then statement1 elif [ condition ] ; then statement2 else statement3  $f<sub>0</sub>$ 

□ Nested if statement  $\blacksquare$  if [ condition ]; then if [ condition ]; then statement1 elif statement2 else statement3 fi else statement4 fi

□ Comparison operators for condition  $\mathbf{u} \times \mathbf{v} = \mathbf{v}$   $\rightarrow$  x -eq y  $\mathbf{u} \times \mathbf{v} = \mathbf{v}$   $\rightarrow$  x -ne y  $\mathbf{x} < \mathbf{y}$   $\rightarrow$  x -It y  $\mathbf{u} \times \mathbf{v}$   $\rightarrow$  x -gt y  $\mathbf{x} \leq y \rightarrow x$  -ley  $\Box x \ge y \rightarrow x - ge y$  $\Box$  x is not null  $\rightarrow$  -n x  $\Box$  x is null  $\bigtriangledown$  -z x

 $\Box$  File evaluation operators for condition

- $\Box$  file exists  $\rightarrow$  -e
- $\blacksquare$  file exists and a directory  $\blacktriangleright$  -d
- $\blacksquare$  file exists and a regular file  $\blacktriangleright$  -f
- $\blacksquare$  file exists and not empty  $\rightarrow$  -s
- $\blacksquare$  file has readable permission for you  $\blacktriangleright$  -r
- $\blacksquare$  file has writable permission for you  $\rightarrow$  -w
- $\Box$  file1 is newer than file2  $\rightarrow$  file1 –nt file2
- $\blacksquare$  file1 is older than file2  $\rightarrow$  file1 –ot file2

 $\square$  Combining conditions **□** And ■ [condition1] && [condition2] ¤ Or

■ [condition1] | | [condition2]

### Case statement

```
□ Syntax
  E case expression in
      pattern1)
            statement ;& // Fall through
      pattern2)
            statement
            statement
            ;;
      *)
            statement
            ;;
    esac
```
### **Case statement**

```
□ Example
  \Box case $# in
        O)echo "No arguments"
                ;81)echo "Insufficient arguments"
                \ddot{\phantom{a}}\stardo_operation
                \ddot{ }esac
```
# Examples

- $\Box$  Write an log message printing function, logmsg
- $\Box$  This function gets two parameters, log level and log message
	- **□** There are five log levels depending on the importance
		- **n** Level 0: Error
		- **Level 1: Warning**
		- $\blacksquare$  Level 2: Info
		- Level 3: Debug
		- **Level 4: Other**
- $\Box$  The function prints log message in the following format
	- **□** "Info: Configuration file not found"
- $\Box$  There is a global variable PRINT\_LEVEL that determines the highest level that will be printed